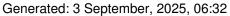

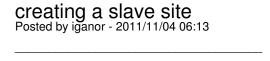

Hello,

This is the first time I use this product and I am not cleared on how to replicate my master site to a slave site that will reside at http://slavesite.mastersite.com so that I will have two copies of the same site at: http://www.mastersite.com and http://slavesite.mastersite.com.

I use Joomla 1.15.14.

My goal is to create two sites thuat have the same graphics but the content will be different.

Thanks for any help!

IG

\_\_\_\_\_\_

## Re: creating a slave site Posted by edwin2win - 2011/11/04 09:58

·

Replicate the master website is explained several times in this forum.

You also have the tutorial video 0.d that show the "replicMaster" rule that you have to write to replicate the master website.

http://www.jms2win.com/en/tutorial#jms12x-0d

Here it is again a sample JMS Template rule:

Template ID = replicMaster domain = {site\_url}/multisites/{site\_id} Template site = New prefix = {site\_id}\_ Deploy folder = {site\_dir}

\_\_\_\_\_\_

## Re: creating a slave site Posted by iganor - 2011/11/04 13:29

Thanks for your reply.

I looked at the video and also at the user's manual and I am still not sure.

In the user's manual it says that on Joomla 1.5.14 I musu deploy a DB table for the Master (with jos\_) - which is how it has been defined - and another db with a different prefix for the replicated\_slave site.

## JMS, multisite for joomla - Joomla Multiple Sites and user sharing

Generated: 3 September, 2025, 06:32

With the information you gave me I did not see any mentioning of a new DB and new prefix. Can you elaborate on the part too.

In addition, I am very concerned what will happen if I create a slave site that is not as what I expected it to be. Then I will need to delete it - does such a deletion make delete the master site and content?

| Thanks again, |  |  |  |
|---------------|--|--|--|
| IG            |  |  |  |
|               |  |  |  |

## Re: creating a slave site Posted by edwin2win - 2011/11/05 10:11

\_\_\_\_\_

In the user manual page 27, it is shown clearly all the field for the NEW DB connection:

- New DB Server
- New DB Name
- New DB User
- New DB Password
- New DB Prefix

So put NEW values for the NEW DB.

When you delete a slave site, you will get a confirmation window that will give you the choice to also cleanup the DB or only remove the website definition in JMS.

Just verify that the directory that will be deleted and displayed in the confirmation message is not a directory that is a parent of another website and that no other websites depends on the directory that you will delete.

Read the message that will be displayed.

\_\_\_\_\_